# **How To Make Your Slow PC Or Laptop Fast Again: A Comprehensive Guide**

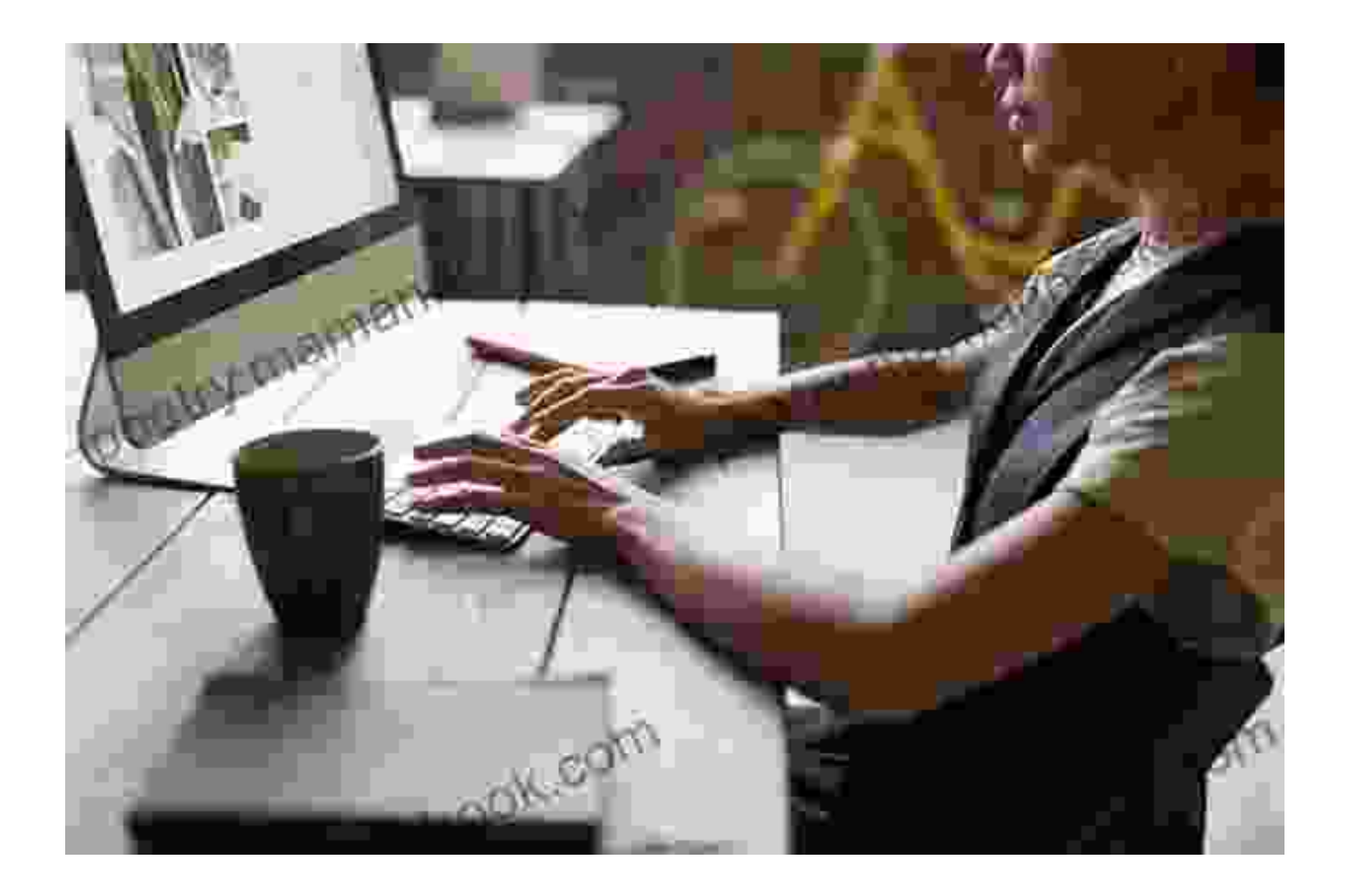

Computers and laptops are essential tools for work, study, and entertainment. However, over time, they can start to slow down, becoming frustrating and inefficient. This can be caused by a variety of factors, including cluttered hard drives, outdated software, and malware.

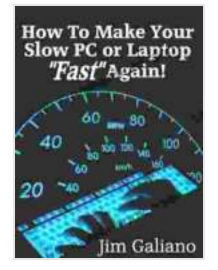

#### **[How To Make Your Slow PC or Laptop "Fast" Again!](https://poetry.mamanbook.com/reads.html?pdf-file=eyJjdCI6IksrSkd2c1dRaU1HZjVsVmVGSSsrTkZ1UVZjUGpPWXhsdmZ3MFwvblFQZnRmYW5RbVwvbkFaOU1wWXZ0dnBoc051dExvdVYwbnFQNkdQcjdOVmdhRGwxd2dPK2ZsWkFFMkJYdVwvam1cL0wreGpQeE5oUkxyUDRMTk4zTXdLNmdKK3hQaXZIWFUyWWdEVFFoamVnUW9SQ1UwV3RjcGtGTWZcL244eVd5Ym0xbEZKVkNMamxmVmU2SVd2b2V4djN3dFluSE9BIiwiaXYiOiJjZjY0NmE2NzdhNzc0NDZkMDE3ZTI4YjliNGUyMjgxMCIsInMiOiI2MmI2YWJkNWQxYTA5ODNmIn0%3D)**

by Jim Galiano  $\star \star \star \star$  4 out of 5 Language : English File size : 111 KB Text-to-Speech : Enabled

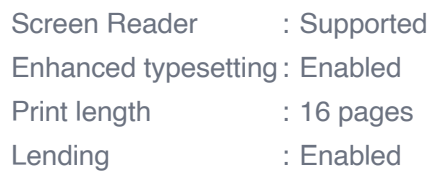

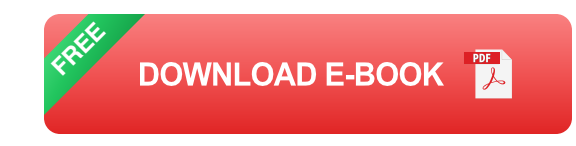

If you're experiencing a slow computer, don't worry - there are several steps you can take to speed it up again. In this article, we'll provide a comprehensive guide on how to make your slow PC or laptop fast again.

#### **1. Reboot Your Computer**

The first step in speeding up your computer is to simply restart it. This will close all running programs and clear the computer's memory, which can help to improve performance. To restart your computer, click on the Start button, then click on the Power button and select Restart.

#### **2. Close Unnecessary Programs**

One of the most common causes of a slow computer is having too many programs running at the same time. When you open a program, it uses up some of your computer's memory and processing power. If you have too many programs open, your computer can become overloaded and slow down.

To close unnecessary programs, press the Ctrl  $+$  Alt  $+$  Delete keys simultaneously. This will open the Task Manager. In the Task Manager, click on the Processes tab and sort the processes by Memory Usage. This will show you which programs are using the most memory.

Right-click on any unnecessary programs and select End Task. This will close the programs and free up some of your computer's memory.

#### **3. Uninstall Unnecessary Software**

Another way to speed up your computer is to uninstall any unnecessary software. Software that you don't use can take up space on your hard drive and slow down your computer.

To uninstall software, go to the Control Panel and click on Programs and Features. In the Programs and Features window, select the software that you want to uninstall and click on the Uninstall button.

#### **4. Clean Up Your Hard Drive**

A cluttered hard drive can also slow down your computer. When your hard drive is full, it has to work harder to find the files that you need, which can lead to slower performance.

To clean up your hard drive, delete any unnecessary files. You can also use a disk cleanup tool to remove temporary files and other unnecessary data.

To run the disk cleanup tool, go to the Start menu and type "disk cleanup" into the search bar. Click on the Disk Cleanup icon and select the drive that you want to clean up. The Disk Cleanup tool will scan your drive and remove any unnecessary files.

#### **5. Defragment Your Hard Drive**

Defragmenting your hard drive can also help to improve performance. When you save files to your hard drive, they are not always stored in

contiguous blocks. This can make it difficult for your computer to find the files that it needs, which can lead to slower performance.

Defragmenting your hard drive will rearrange the files on your drive so that they are stored in contiguous blocks. This will make it easier for your computer to find the files that it needs, which can lead to improved performance.

To defragment your hard drive, go to the Start menu and type "defragment" into the search bar. Click on the Defragment and Optimize Drives icon. In the Defragment and Optimize Drives window, select the drive that you want to defragment and click on the Optimize button.

#### **6. Update Your Software**

Outdated software can also slow down your computer. Software updates often include performance improvements, so it's important to keep your software up to date.

To update your software, go to the manufacturer's website and download the latest updates. Once you have downloaded the updates, install them on your computer.

#### **7. Scan for Malware**

Malware is a type of software that can damage your computer or steal your personal information. Malware can also slow down your computer by using up its resources.

To scan for malware, use a reputable anti-malware program. There are many different anti-malware programs available, so you can choose one that fits your needs.

Once you have installed an anti-malware program, scan your computer for malware. The anti-malware program will remove any malware that it finds.

#### **8. Upgrade Your Hardware**

If you've tried all of the above steps and your computer is still slow, you may need to upgrade your hardware. Upgrading your hardware can give your computer a significant performance boost.

There are a few different hardware components that you can upgrade, including:

\* Processor: The processor is the brain of your computer. A faster processor will make your computer faster. \* RAM: RAM is the memory that your computer uses to store data. More RAM will allow your computer to run more programs at the same time. \* Hard drive: The hard drive is where your computer stores your data. A faster hard drive will make it faster to access your data. \* Graphics card: The graphics card is responsible for rendering images on your screen. A better graphics card will improve the performance of games and other graphics-intensive applications.

Upgrading your hardware can be expensive, so it's important to weigh the cost against the benefits. If you're not sure whether or not you need to upgrade your hardware, you can consult with a computer technician.

By following the steps in this article, you can speed up your slow PC or laptop and improve its performance. If you're still experiencing problems,

#### **[How To Make Your Slow PC or Laptop "Fast" Again!](https://poetry.mamanbook.com/reads.html?pdf-file=eyJjdCI6IksrSkd2c1dRaU1HZjVsVmVGSSsrTkZ1UVZjUGpPWXhsdmZ3MFwvblFQZnRmYW5RbVwvbkFaOU1wWXZ0dnBoc051dExvdVYwbnFQNkdQcjdOVmdhRGwxd2dPK2ZsWkFFMkJYdVwvam1cL0wreGpQeE5oUkxyUDRMTk4zTXdLNmdKK3hQaXZIWFUyWWdEVFFoamVnUW9SQ1UwV3RjcGtGTWZcL244eVd5Ym0xbEZKVkNMamxmVmU2SVd2b2V4djN3dFluSE9BIiwiaXYiOiJjZjY0NmE2NzdhNzc0NDZkMDE3ZTI4YjliNGUyMjgxMCIsInMiOiI2MmI2YWJkNWQxYTA5ODNmIn0%3D)**

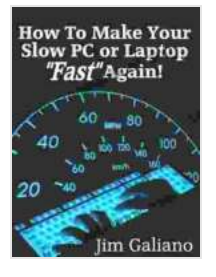

by Jim Galiano

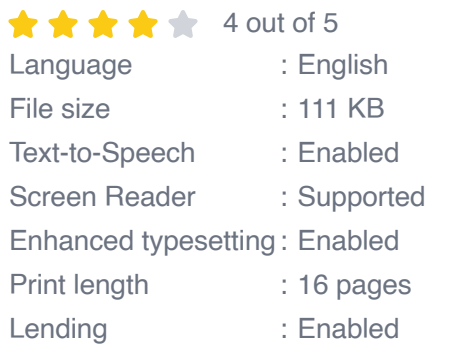

**[FREE](https://poetry.mamanbook.com/reads.html?pdf-file=eyJjdCI6IjhreWRodXQ4djliMlhnZUpaTUtPTHphdHlQUlV5aVNyc25RQThCdzdXQXdNeUZ4QzR3bVA1UVpvVkc2N1o1Z1RVNkVWM1wvRm1oZ1h4amI4c0tpT1B3OXdCYXVrbjBBZWdkdVowXC9jcmtwdCsrem91cGlLR29MQXdXY0ZYaVwvWEFaeVpXckpvTUVLWXI5b2lqRW1HSEFzaHh3b0h4NWU2eGFoMnlrNzBHSTZYb0ZWMzJ6OVwvRXNpR0IwRnIxYkNsK20iLCJpdiI6ImFmMzNkNDI5NDdiZGIwNDBlOWZjMDg4N2NlYTBmZjA5IiwicyI6IjMyZDQ5OWY3Y2VmNTQ4NjMifQ%3D%3D)DOWNLOAD E-BOOK** 

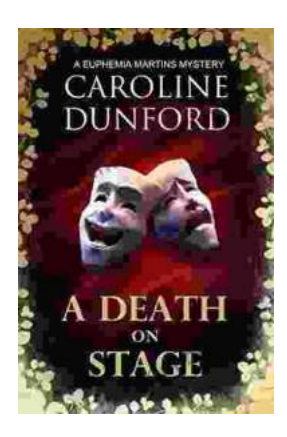

### **[Death on Stage: Euphemia Martins Mystery 16](https://poetry.mamanbook.com/book/Death%20on%20Stage%20Euphemia%20Martins%20Mystery%2016.pdf)**

Synopsis In the heart of London's vibrant theater district, tragedy strikes as renowned actress Eleanor Whitfield collapses on stage during a...

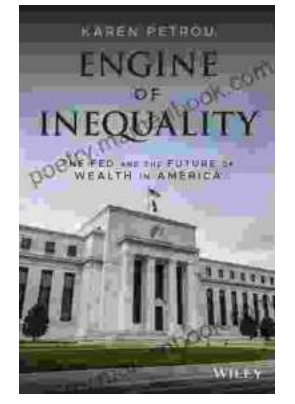

## **[The Fed and the Future of Wealth in America:](https://poetry.mamanbook.com/book/The%20Fed%20and%20the%20Future%20of%20Wealth%20in%20America%20Unlocking%20the%20Pathways%20to%20Economic%20Prosperity.pdf) Unlocking the Pathways to Economic Prosperity**

The Federal Reserve System (the Fed) is the central bank of the United States. It plays a critical role in shaping the...